### Case study

# **CamScripter RPi: Free App to Connect Devices of your choice with an AXIS Camera via Raspberry Pi**

## What is CamScripter RPi?

[CamScripter RPi](https://www.npmjs.com/package/camscripter-raspberry) is **an app specifically designed** to run on **a Raspberry Pi**. It works identically to the original version of the [CamScripter App](https://camstreamer.com/camscripter-about) and runs micro apps. **Data** from the apps can be embedded into your video stream via [CamOverlay App](https://camstreamer.com/camoverlay-about) installed on your **AXIS camera**.

CamScripter RPi is **a free app** that allows you to pull data from devices with **a USB / Serial interface** and display them within an AXIS camera image.

Using the app is **simple**: plug the **device of your choice**  (thermometer, flowmeter, scale, hygrometer, etc.) into **a Raspberry Pi**, and a script running in the CamScripter RPi will handle the serial communication between the **connected peripherals** and your **AXIS camera**.

With **our solution**, you can utilize **various micro apps**  with your AXIS camera and **create dynamic graphic overlays with CamOverlay App**.

## List of Supplies

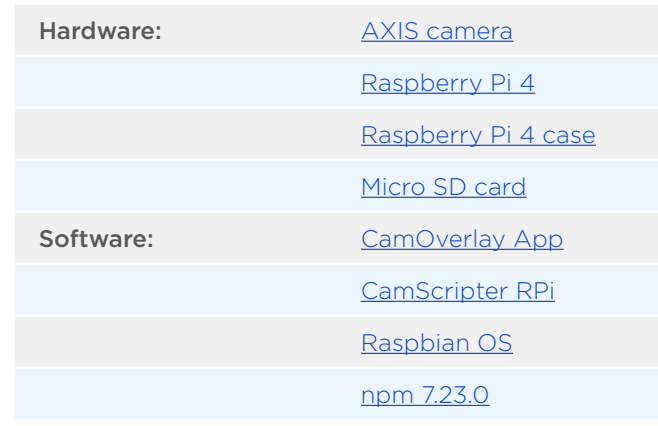

## How does CamScripter RPi work?

This edition of the [CamScripter App](https://camstreamer.com/camscripter-about) runs on a Raspberry Pi running Raspbian OS and **npm package management**  onboard. A micro app uploaded into **CamScripter RPi**  processes inputs from devices connected to the **Raspberry Pi** and **sends data to your AXIS camera**.

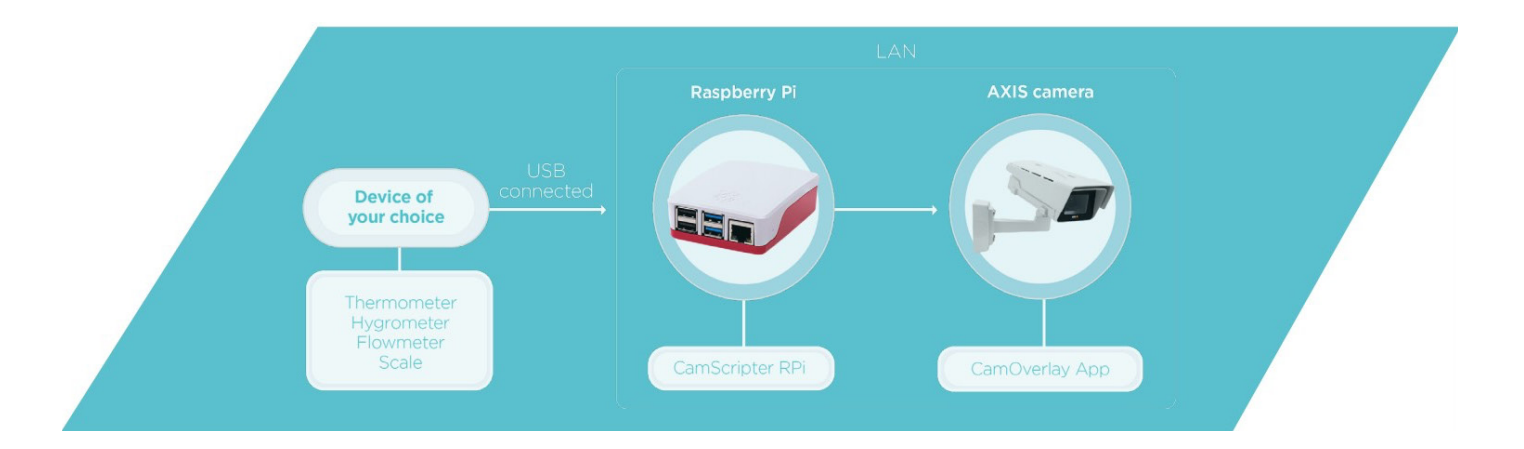

## Want to know more?

See our [GitHub page](https://github.com/CamStreamer/CamScripter_Raspberry_Pi) for more information or read the following Installation guide on next page.

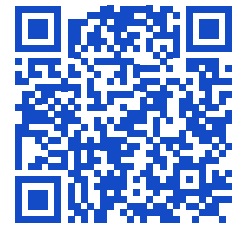

**[camstreamer.com/resources](https://camstreamer.com/resources/camsripter-rpi)/ camsripter-rpi**

# **CamScripter RPi: Free App to Connect Devices of your choice with an AXIS Camera via Raspberry Pi**

### Installation guide

comeccintor menhanny

**Install an operating system** on your **Raspberry Pi** using an SD card and the following [official guide](https://www.raspberrypi.org/documentation/computers/getting-started.html#installing-the-operating-system). While **CamScripter RPi** works with various Raspberry Pi versions, we recommend the latest model: [Raspberry Pi 4](https://www.raspberrypi.org/products/raspberry-pi-4-model-b/).

**CamScripter RPi** is placed as a package in the [npm repository](https://www.npmjs.com/package/camscripter-raspberry). You can check the **compatibility** of **CamScripter micro apps** with CamScripter RPi in the manifest file of each script on our [GitHub page.](https://github.com/CamStreamer/)

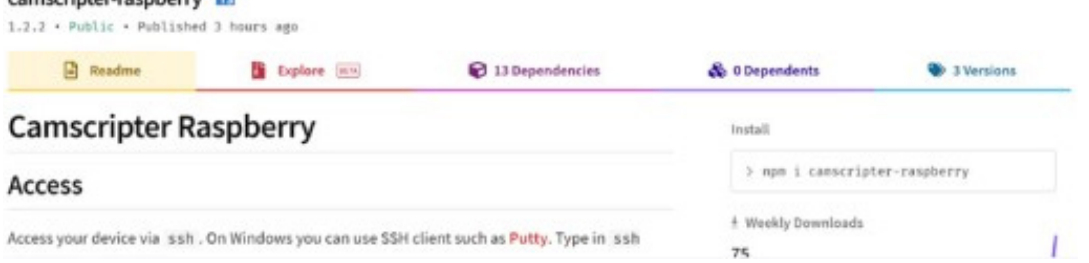

Access **Raspberry Pi** from your computer using e.g. [the Putty client.](https://www.putty.org/) Use this command: ssh pi@Your\_IP\_Address

Run the **following command** to install CamScripter App: sudo npm install -g camscripter-raspberry

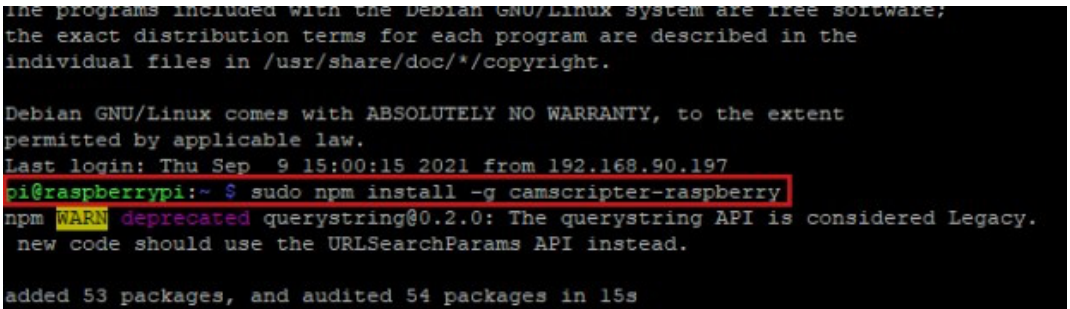

## Setting up CamScripter RPi

Open your internet browser and type in the IP address of your Raspberry Pi to open CamScripter App UI. The IP address must be in the following format:

<http://localhost:52520/settings.html>

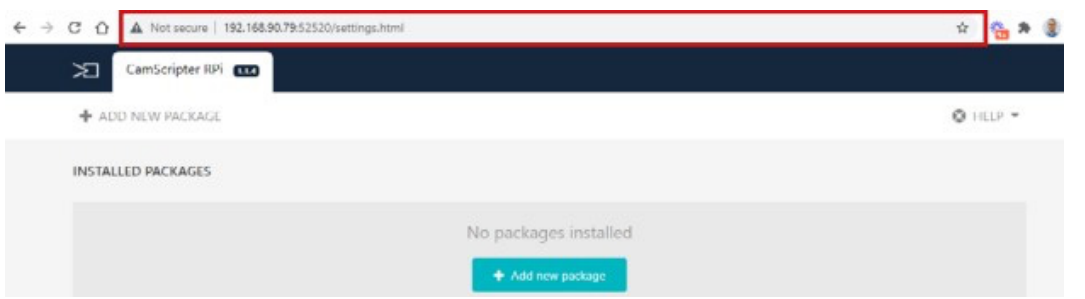

# **CamScripter RPi: Free App to Connect Devices of your choice with an AXIS Camera via Raspberry Pi**

**Upload the package** of **the micro application** you wish to use with **the CamScripter App**.

Click "**https://camstreamer.zendesk.com/hc/article\_attachments/4407705745809/csrpi5.jpg**" to launch the micro application.

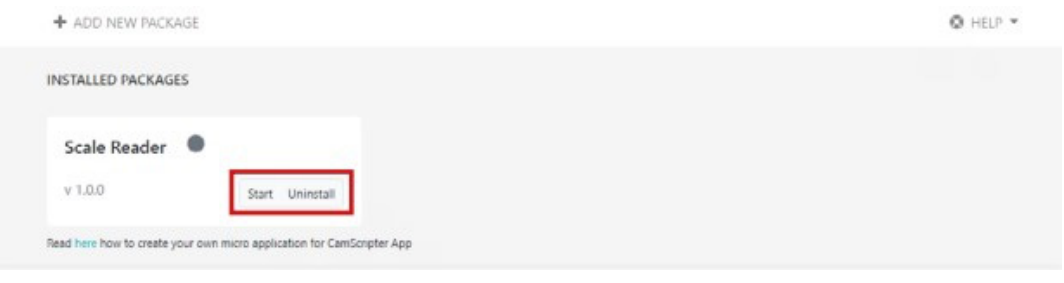

**Configure** your micro application by pushing the **gear button**.

## Uninstallation guide

To remove CamScripter RPi from system services please run this command: camscripter-unregister

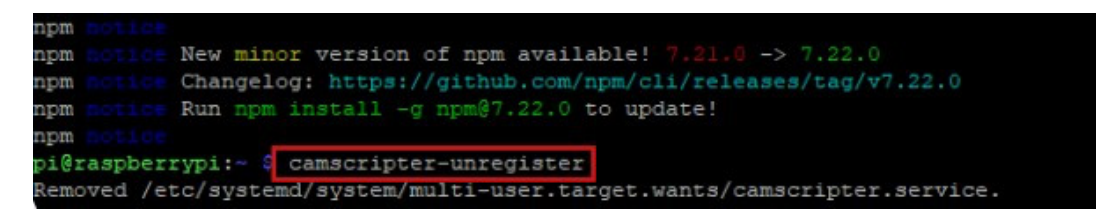

To remove CamScripter RPi from your device please type in: sudo npm uninstall -g camscripter-raspberry

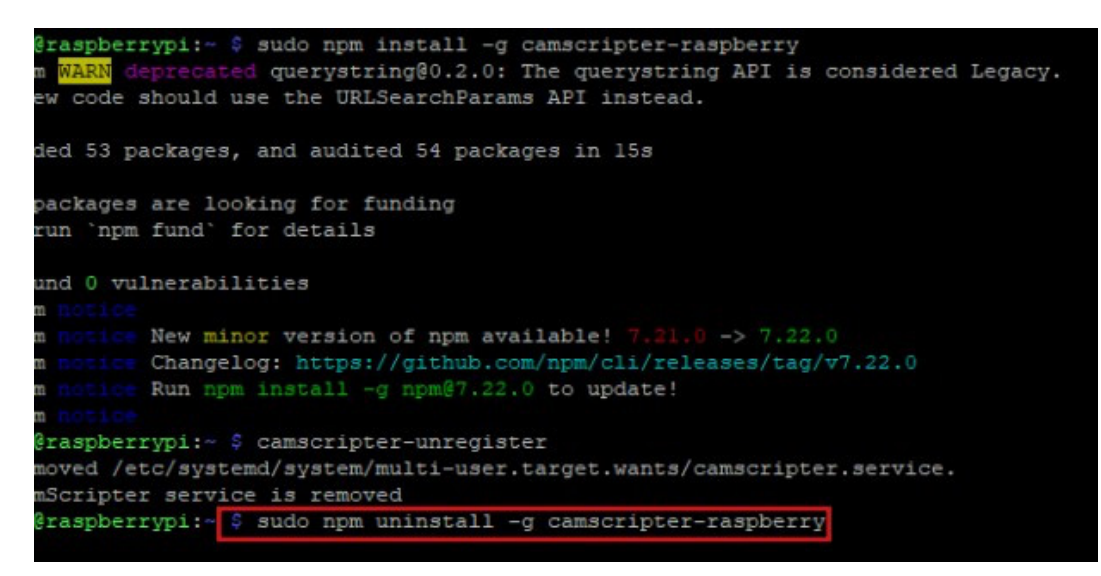